# Hunt Data Setup

- [Files Needed & Checked Out](#page-0-0)
- [Key Fields for Level Designers in Hunt\\_Region\\_#.xlsx](#page-1-0)
	- [Yellow Header Items](#page-1-1)
		- [HuntSku](#page-1-2)
		- [HuntType](#page-1-3)
		- $\bullet$ **[HuntName](#page-1-4)**
		- **[ShortName](#page-1-5)**
		- **[HuntDescription](#page-1-6)**  $\bullet$
		- [HuntDirections](#page-1-7)
		- [MissionID](#page-2-0)
		- [FeaturedImage](#page-2-1)
		- [FeaturedImageText](#page-2-2)
		- [ShouldAnimalsIgnoreGunShots](#page-2-3)
		- [UseTimeLimitBeforeAnimalsLeave](#page-2-4)
		- [RecommendedWeaponType](#page-2-5)
		- [RecommendedWeaponSubType](#page-2-6)
		- [ObjectiveConfiguration](#page-2-7)
			- $\bullet$  [Sku](#page-3-0)
			- [Value](#page-3-1)
		- [Objective](#page-3-2)
			- $\cdot$  [ID](#page-3-3)  $\bullet$
			- [IsMain?](#page-3-4) • [Name](#page-3-5)
			-
			- [Description](#page-3-6) • [TaskFilter](#page-3-7)
			-
			- [Objective Sku/TaskFilter Table](#page-3-8)
		- [AnimalSpawn](#page-4-0)
			- [SpawnerID](#page-4-1)
			- [Animal SKU](#page-4-2)
			- [IsObjective](#page-4-3)
			- $\bullet$  [Health](#page-4-4)
			- [PredatorRadius](#page-4-5)
			- [PredatorAttackProbabiilty](#page-4-6)
			- [SpawnerRarityType](#page-4-7)
		- [Text Configuration & Associated In-Hunt Locations](#page-5-0)
			- [Step Up Trophy Hunt Text](#page-5-1)
			- [Normal Hunt Text](#page-5-2)
			- [Non-Step Up Trophy Hunt](#page-6-0)
		- [Importing XLSX Files Into XMLs](#page-6-1)
		- [Importing Hunt Configs From Unity](#page-6-2)
		- [Uploading Data](#page-8-0)
			- [Generating Configs](#page-8-1)
		- [Upload Data To The Server Via Admin Panel Portal](#page-8-2)

The purpose of this document is to list all of the steps necessary for editing regaion/animal spawn data and then pushing the converted XML files up to the server.

# <span id="page-0-0"></span>Files Needed & Checked Out

- Hunt\_Region\_#.xlsx //depot/glupen/DeerHunter/DeerHunter18/trunk/DeerHunter\_Unity/Assets/Configs/XLS/Hunts/Hunt\_Region\_#.xlsx • This is an exclusive check out
- Hunt.xml //depot/glupen/DeerHunter/DeerHunter18/trunk/DeerHunter\_Unity/Assets/Configs/XML/Generated/Hunt.xml
- Configuration.xml //depot/glupen/DeerHunter/DeerHunter18/trunk/DeerHunter\_Unity/Assets/Configs/XML/Configuration.xml
- Spawners.xml //depot/glupen/DeerHunter/DeerHunter18/trunk/DeerHunter\_Unity/Assets/Configs/XML/Generated/Spawners.xml
- Hunt\_Region\_#.xml //depot/glupen/DeerHunter/DeerHunter18/trunk/DeerHunter\_Unity/Assets/Configs/XML/Generated/Hunts/Hunt\_Reg ion\_#.xml
- Spawners\_Hunt\_Region\_#.xml //depot/glupen/DeerHunter/DeerHunter18/trunk/DeerHunter\_Unity/Assets/Configs/XML/Generated/Spaw ners/Spawners\_Hunt\_Region\_#.xml

The order of the regions were reorganized. The following are the old and new orderings. #Hunts corresponds to the Hunt\_Region\_#.xlsx file for that hunt.

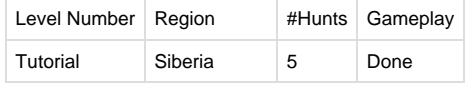

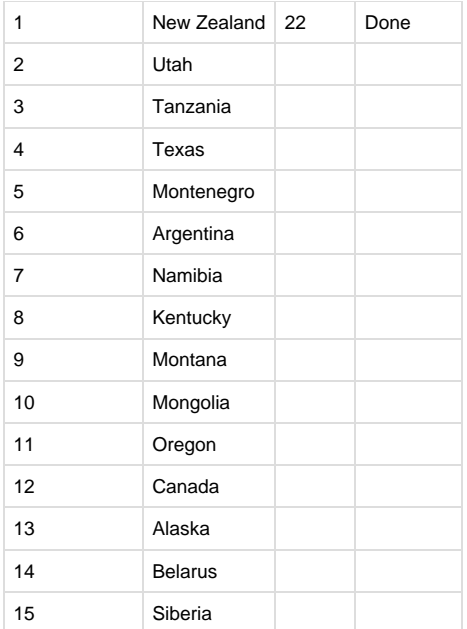

# <span id="page-1-0"></span>Key Fields for Level Designers in Hunt\_Region\_#.xlsx

## <span id="page-1-1"></span>**Yellow Header Items**

#### <span id="page-1-2"></span>**HuntSku**

hunt.#.# = hunt.[region #].[hunt order number] Example: hunt.1.1 is New Zealands' hunt 1

### <span id="page-1-3"></span>**HuntType**

STANDARD, TROPHY - These are the two types of hunts we have in a region. Note: Trophy hunts don't have a field called **FirstTimePackage** in the yellow hunt header. But Trophy hunts have **TrophyHuntCharacter** which is used to specify the trophy objective characters or Master Hunter character.

#### <span id="page-1-4"></span>**HuntName**

Format: STANDARD Hunts - Region | #-# Example: New Zealand | 1-2

TROPHY Hunts - Hunt [trophy animal] Example: Hunt Trophy Cougar

#### <span id="page-1-5"></span>**ShortName**

#-# Example: 1-2

#### <span id="page-1-6"></span>**HuntDescription**

Name of the hunt Example: Hunt Arapawa Rams or Hunt For A Trophy Cougar

#### <span id="page-1-7"></span>**HuntDirections**

Hunt instructions reflecting the hunt objective. Example: Kill 2 Chamois

#### <span id="page-2-0"></span>**MissionID**

Mission file name Example: Mission\_NewZealand\_1 This is the unity file name associated with the HuntSku.

#### <span id="page-2-1"></span>**FeaturedImage**

animal[animalName] Example: animalChamois Note: Featured Image names can be found here - [https://docs.google.com/spreadsheets/d/1TT4N0NRZmGNh6V8sbsijJpwWj9xC9igtB2Jz-ORQi](https://docs.google.com/spreadsheets/d/1TT4N0NRZmGNh6V8sbsijJpwWj9xC9igtB2Jz-ORQiuw/edit?usp=sharing) [uw/edit?usp=sharing](https://docs.google.com/spreadsheets/d/1TT4N0NRZmGNh6V8sbsijJpwWj9xC9igtB2Jz-ORQiuw/edit?usp=sharing) under Animal Portrait Name

#### <span id="page-2-2"></span>**FeaturedImageText**

This is the name of the animal. Example: Chamois

#### <span id="page-2-3"></span>**ShouldAnimalsIgnoreGunShots**

TRUE/FALSE

Determines if animals will flee (FALSE) or ignore gunshots (TRUE).

Examples:

 Set to FALSE for "stampede" style hunts where a group of animals are running on splines throughout the life of the hunt ignoring gun fire. Set to TRUE for normal hunts.

#### <span id="page-2-4"></span>**UseTimeLimitBeforeAnimalsLeave**

TRUE/FALSE This is the Alert Timer bar that appears at the top of the in-hunt UI. Example: TRUE = Alert TImer bar appears in-hunt. FALSE = No Alert Timer bar, hunt has unlimited time limit.

#### <span id="page-2-5"></span>**RecommendedWeaponType**

RIFLE **SHOTGUN** BOW These are the 3 main types of weapons. Determined by PM.

#### <span id="page-2-6"></span>**RecommendedWeaponSubType**

Rifle - BOLT - one shot per bolt pull AR - fully automatic SEMI - one shot per trigger pull Shotgun - PUMP - one pump per shot BREAK - barrel break to reload Bow - TBD

Example Yellow Header Sections: STANDARD Hunts -

**HuntDescription HuntDirections MissionID FeaturedImage**<br>Hunt Chamois Kill 2 Chamois Mission\_NewZealan animalChamois **HuntSku HuntType HuntName Short**<br>HuntConfiguration hunt.1.1 STANDARD New Zealand | 1-1 1-1 Chamois TRUE FALSE SHOTGUN PUMP

#### TROPHY Hunts -

<span id="page-2-7"></span>HuntSku HuntSku HuntSkye HuntSkame - ShortName HuntSketiption - HuntSkeetions - MissionID - Featuredimage **Featuredimage TrophyteintCharacter**<br>TrophyObjectives Character Taika SHOTGUN FALSE TRIJE PLIME

## **ObjectiveConfiguration**

## <span id="page-3-0"></span>**Sku**

This is the Objective Sku

#### <span id="page-3-1"></span>**Value**

This the value associated with the Objective. Examples: Number of kills = 3 | Number of Lung Shots = 1 | Number of Reloads = 1

## <span id="page-3-2"></span>**Objective**

#### <span id="page-3-3"></span>**ID**

This is the order of the objectives.

 $0 =$  Main Objective

1 = First secondary objective

2 = Second secondary objective

#### <span id="page-3-4"></span>**IsMain?**

TRUE/FALSE Sets the Objective as a main objective (TRUE) or not (FALSE).

#### <span id="page-3-5"></span>**Name**

Same as the HuntDescription from the Yellow Header.

#### <span id="page-3-6"></span>**Description**

Same as HuntDescriptions from the Yellow Header.

### <span id="page-3-7"></span>**TaskFilter**

This is the objective type, taken from the table below.

Objective types referenced from Objective Sku and TaskFilter table below:

# <span id="page-3-8"></span>**Objective Sku/TaskFilter Table**

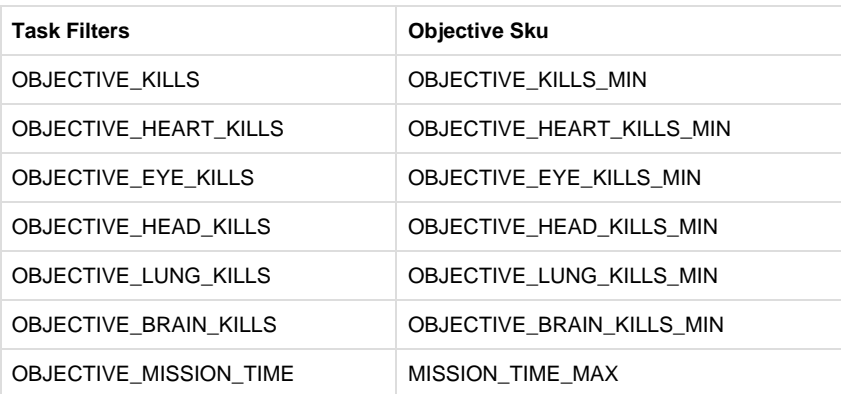

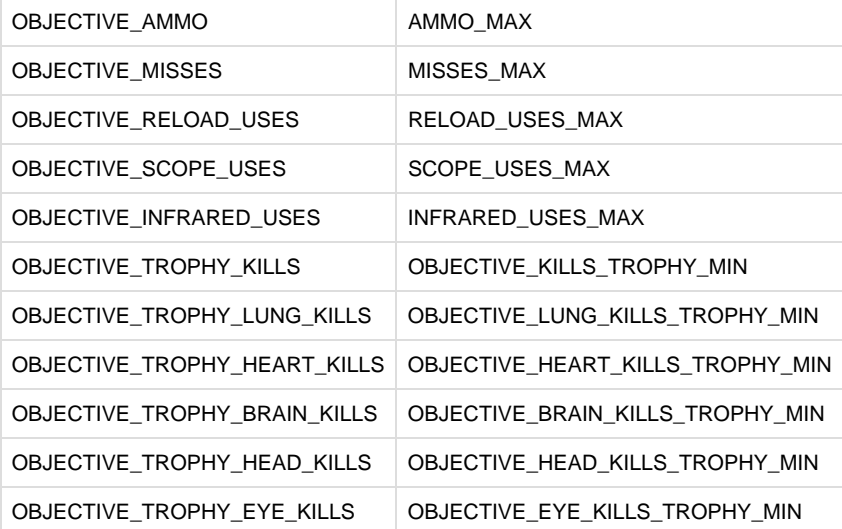

#### Example of Objective section:

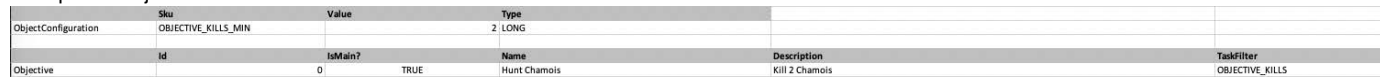

#### <span id="page-4-0"></span>**AnimalSpawn**

#### <span id="page-4-1"></span>**SpawnerID**

Created in Hunt.xlsx and then copied into Unity.

- Naming convention AnimalName(alphabetic sequence)(number for # of animals spawning from spawner) • Examples:
	- - DeerA = first deer spawner, only 1 deer spawns
		- DeerB3 = third deer spawner, spawns 3 deer

#### <span id="page-4-2"></span>**Animal SKU**

Obtained from the AnimalConfigurations tab in Hunt.xlsx

- Name Player facing name
- AnimalBaseSku name in lower case all 1 word this is basically the subspecies of the animal
- Sku name.#, where # is the version or subspecies of the animal

#### <span id="page-4-3"></span>**IsObjective**

TRUE/FALSE

When set to TRUE, the animal will be counted towards objective kill requriements when shot/killed. When set to FALSE, the killed animal will not be counted towards objective kill requirements.

#### <span id="page-4-4"></span>**Health**

Set value indicates the number of shots required to kill the animals. Set by PM.

#### <span id="page-4-5"></span>**PredatorRadius**

Determines the range a predator will be alerted to attack the player. Set to something large (100) to cover the entire region. Set to 1 if alerting a predator is not desired.

#### <span id="page-4-6"></span>**PredatorAttackProbabiilty**

<span id="page-4-7"></span>Sets the probability an alerted predator will attack. Value between 0.0 to 1.0

## **SpawnerRarityType**

#### STANDARD/TROPHY

This is to designate particular spawners as a regular (STANDARD) or a TROPHY animal. Usually set to Standard except for a TROPHY animal.

#### Example of Animal Spawners

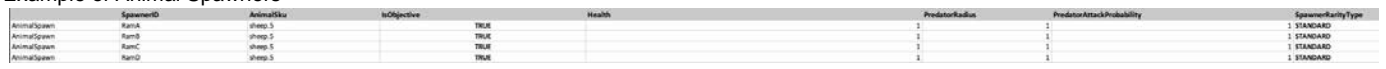

## <span id="page-5-0"></span>**Text Configuration & Associated In-Hunt Locations**

The following are examples of where each text cell appears in the game (pre-hunt modal, in-game start modal, and in-game upper info bar)

### <span id="page-5-1"></span>**Step Up Trophy Hunt Text**

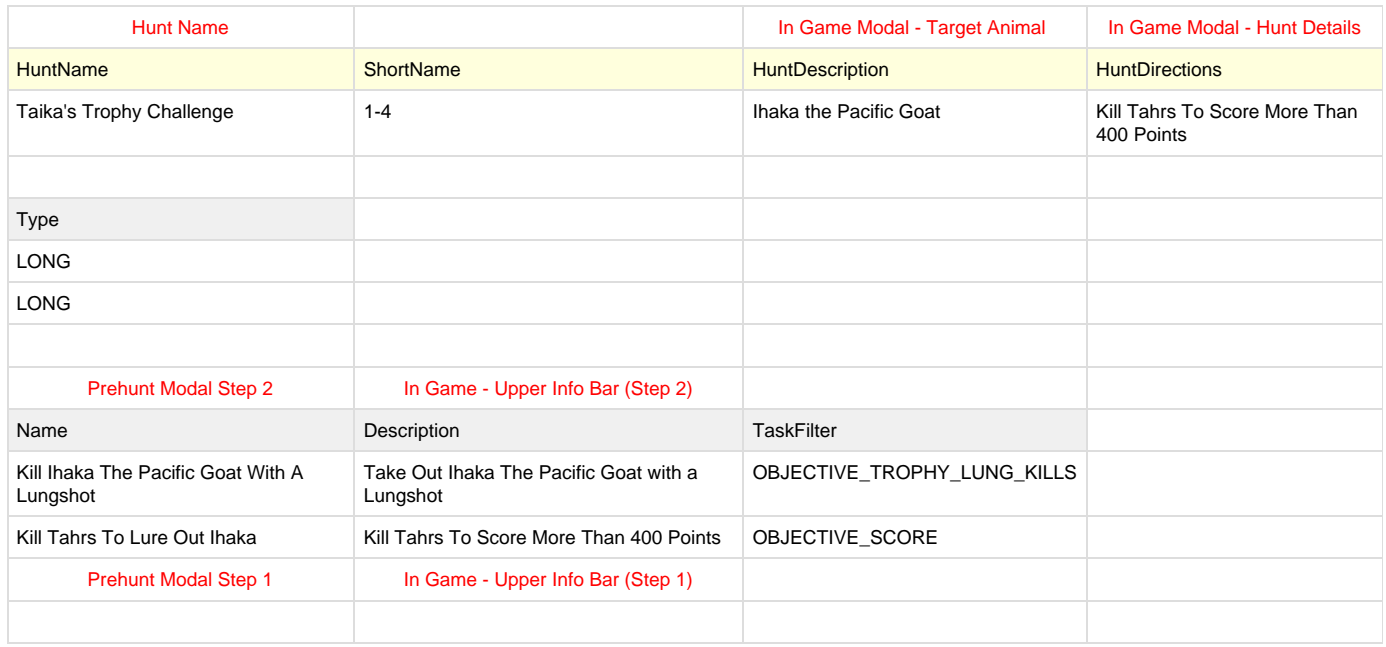

### <span id="page-5-2"></span>**Normal Hunt Text**

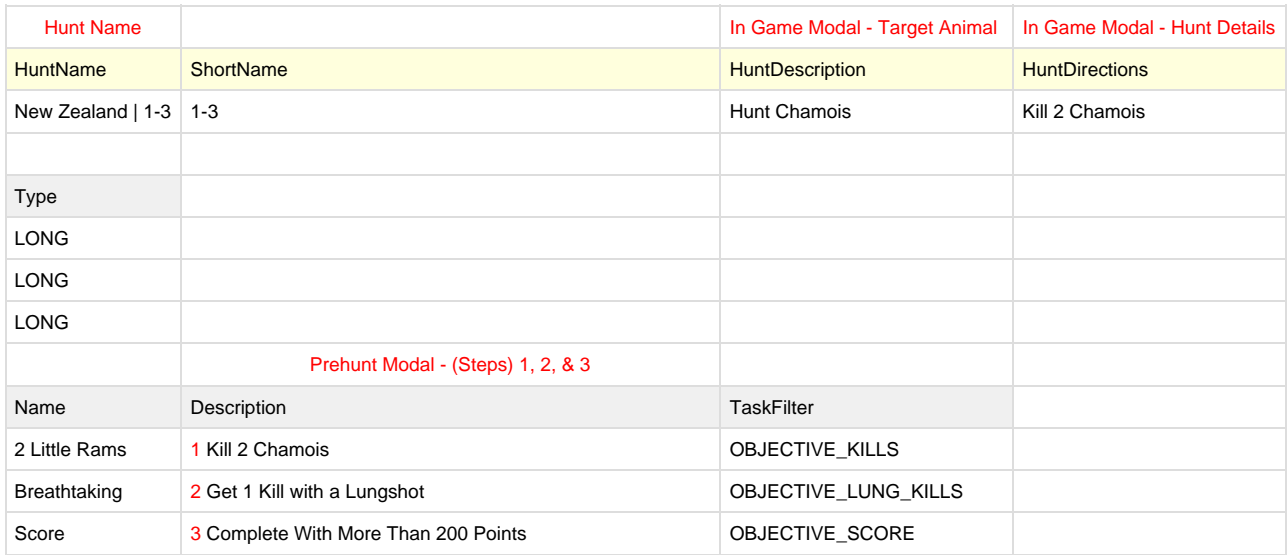

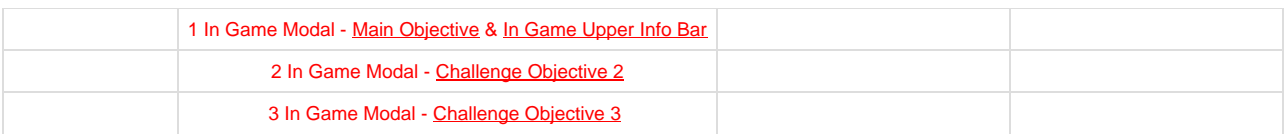

## <span id="page-6-0"></span>**Non-Step Up Trophy Hunt**

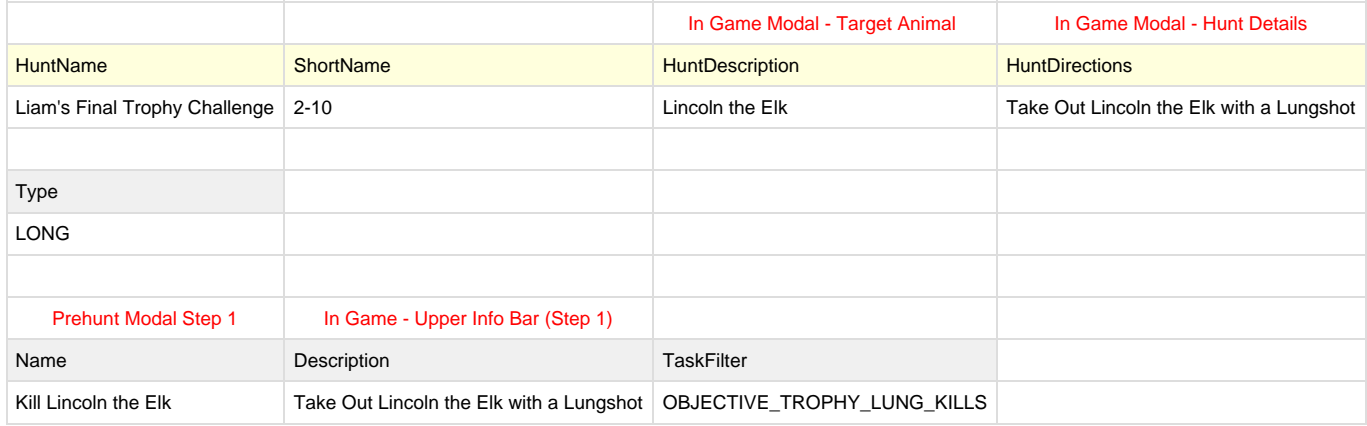

For all of these examples above, play the game to see each part (pre-hunt, In Game modal, and In Game upper bar) to double check your work.

## <span id="page-6-1"></span>**Importing XLSX Files Into XMLs**

## <span id="page-6-2"></span>**Importing Hunt Configs From Unity**

After you've saved the Hunt.xlsx file and are satisfied with the edits, go ahead and export the sheet into the XML file. Remember, you need to have all of the XML files checked out.

In Unity, go to Configuration > Specific > Hunt > Hunt\_Region\_#

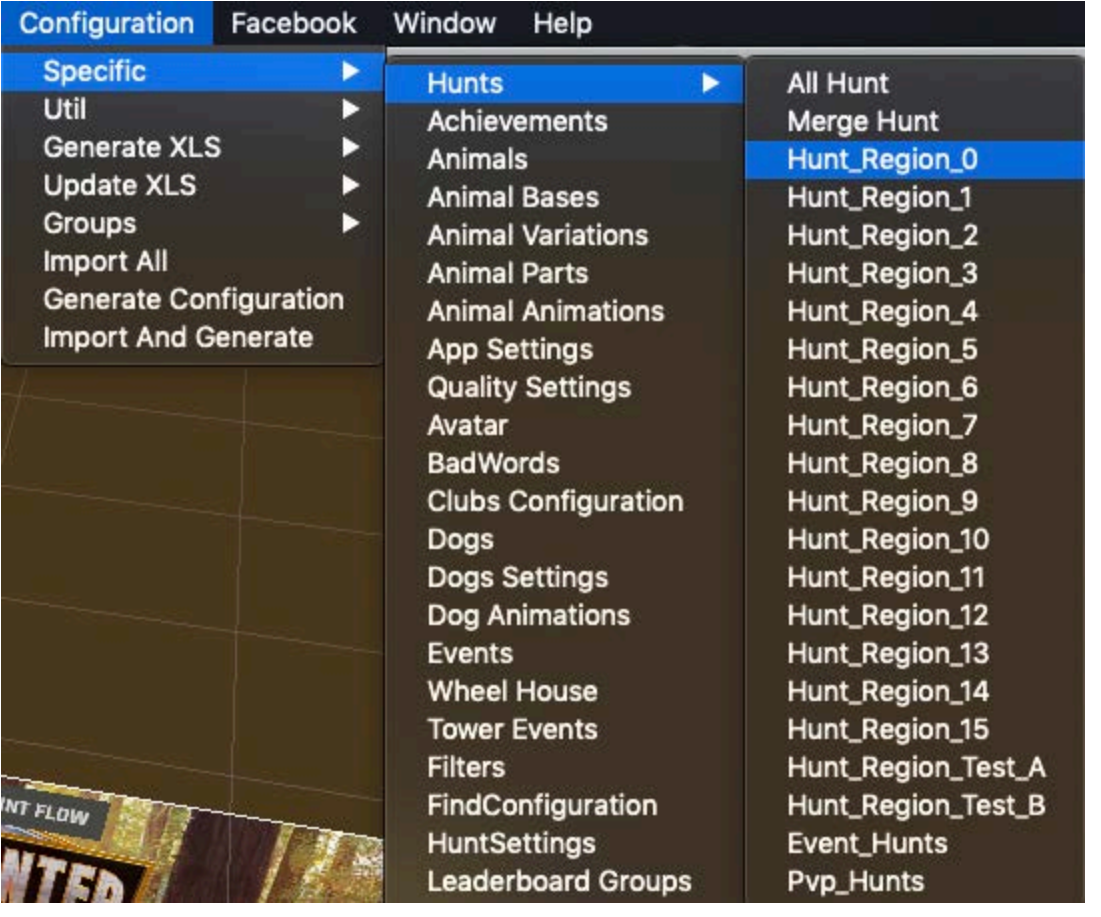

Clicking on Hunt\_Region\_# will begin the export process for the Hunt.xml, Hunt\_Region\_#.xml, and Spawners\_Hunt\_Region\_#.xml files and will take under a minute. Watch the console's "white" messages that will announce when the process is finished.

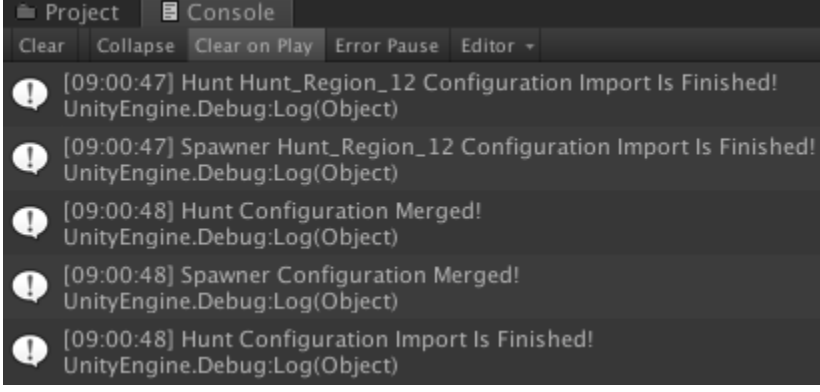

Be sure to collect all of the XLSX, XML, & UNITY files in your Default Changelist and move them into a specific Changelist for your edits. This way, when you check in, you'll have all necessary files under one Changelist. Make this check **BEFORE ANY CHECK INS!!!!**

- ▲ 1486891 public **Editing Region 12 hunts** ikuna
	- //depot/glupen/DeerHunter/DeerHunter18/trunk/DeerHunter\_Unity/Assets/Configs/XLS/Hunts/Hunt\_Region\_12.xlsx #32/32 <br/>cbinary+Fl>
	- //depot/alupen/DeerHunter/DeerHunter18/trunk/DeerHunter Unity/Assets/Confias/XML/Configuration.xml #1612/1612<text>
	- //depot/alupen/DeerHunter/DeerHunter18/trunk/DeerHunter Unity/Assets/Configs/XML/Generated/Hunt.xml #902/902 <text>
	- //depot/glupen/DeerHunter/DeerHunter18/trunk/DeerHunter\_Unity/Assets/Configs/XML/Generated/Spawners.xml #865/865 <text>
	- / //depot/glupen/DeerHunter/DeerHunter18/trunk/DeerHunter\_Unity/Assets/Configs/XML/Generated/Hunts/Hunt\_Region\_12.xml #5/5 <text>
	- 7 //depot/glupen/DeerHunter/DeerHunter18/trunk/DeerHunter\_Unity/Assets/Configs/XML/Generated/Spawners/Spawners\_Hunt\_Region\_12.xml #5/5 <text>
	- //depot/glupen/DeerHunter/DeerHunter18/trunk/DeerHunter\_Unity/Assets/Content/Missions/Canada/Mission\_Canada\_1.unity #9/9 <binary+l>
	- 7 //depot/glupen/DeerHunter/DeerHunter18/trunk/DeerHunter\_Unity/Assets/Content/Missions/Canada/Mission\_Canada\_1.unity.meta #10/10 <text> //depot/glupen/DeerHunter/DeerHunter18/trunk/DeerHunter\_Unity/Assets/Content/Missions/Canada/Mission\_Canada\_2.unity #12/12 <binary+l>
	- //depot/glupen/DeerHunter/DeerHunter18/trunk/DeerHunter\_Unity/Assets/Content/Missions/Canada/Mission\_Canada\_2.unity.meta #13/13 <text>
	- Shelved Files (0)

## <span id="page-8-0"></span>**Uploading Data**

The final step in importing XLSX files is to consolidate all of the XMLs into Configuration.xml which is the one data file that's uploaded to the server.

Before generating configuration, you MUST SYNC TO CONFIGS

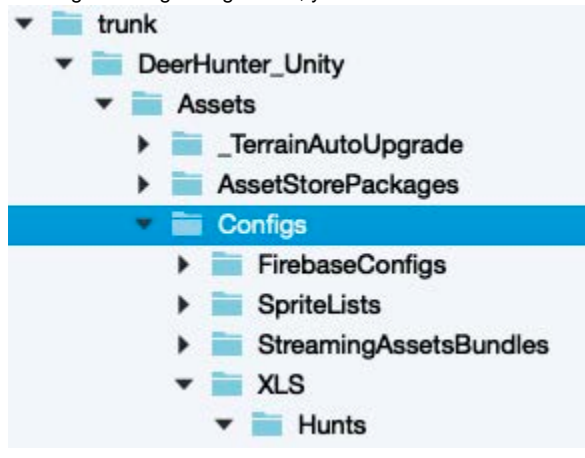

This step is important because it grabs any new data that's been checked in before you push all that data into the configuration.xml file. If a sync isn't performed, its likely that your generated configuration will stomp someone's data.

#### <span id="page-8-1"></span>**Generating Configs**

Go to Configuration > Generate Configuration This will start the export process for the Configuration.XML.

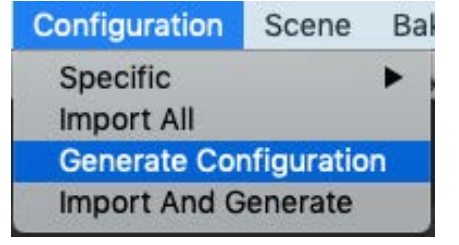

## <span id="page-8-2"></span>**Upload Data To The Server Via Admin Panel Portal**

Bring up the portal in your web browser: [http://dh-dev-admin.glupen.studio.glulive.com:8081/game\\_configuration](http://dh-dev-admin.glupen.studio.glulive.com:8081/game_configuration)

It should look like this:

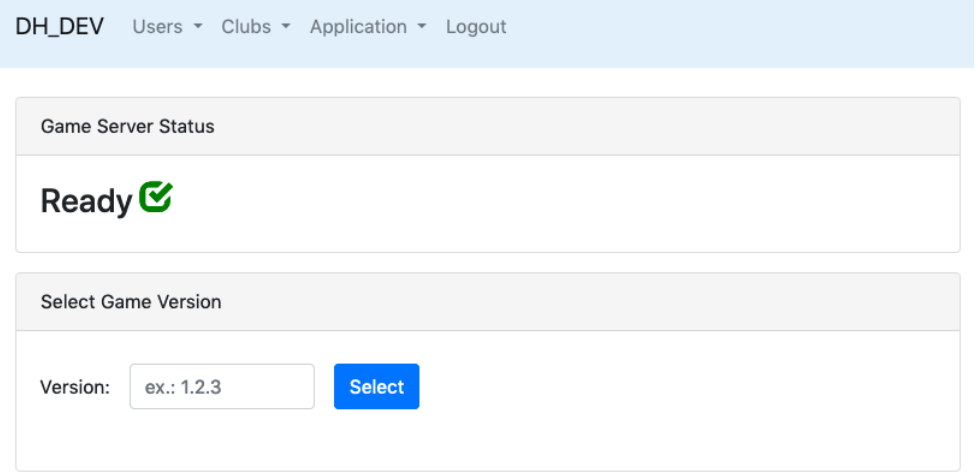

Follow this link for instructions on how to create and use your own variant server, [Uploading Data to the Server](https://confluence.glu.com/pages/viewpage.action?pageId=74785989#Tools&DailyProcess-UploadingDatatotheServer). Everyone must use a variant to test their config changes. Never upload to Trunk (0.5.0, for example). Always upload to your variant (0.5.0-jkung2, for example) to test before uploading your configuration.xml file to trunk (0.5.0).

Note that Configurations.xml combines data from all other config files. If you don't sync with the Configs folder on P4, **you run the risk of stomping other people's work!** Always sync to Configs before Generating Configurations.

Hit the Choose Files button and navigate to Assets Configs XML Configuration.xml